## Displaying the Square Footage of a Room with the Room Name

Reference Number: **KB-00552** Last Modified: **July 21, 2021**

The information in this article applies to:

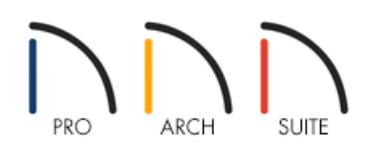

## QUESTION

I have just named a room in my structure and I now see the internal dimensions of the room below the label. What setting needs to be changed so that I can see the square footage of the room below the room name?

## ANSWER

By default, Home Designer shows the internal dimensions of a room along with the room name, though both "interior area" and "standard area" can also be displayed.

## To display the area of a room

- 1. With a plan open, from the menu select**Tools> Display Options** to display the Layer **Display Options** dialog.
- 2. By default, the Layer **Display Options** dialog displays each layer name in alphabetical order. Scroll down to the layers beginning with the word "Rooms".

There are three layers for rooms:

**Rooms, Standard Area** is measured from center of interior walls to either the outside surface of exterior walls or exterior wall framing, depending on the 'Living Area To' setting in the Plan Defaults dialog. It is rounded to the nearest square foot or mm and does not include the area within bay, box and bow windows.

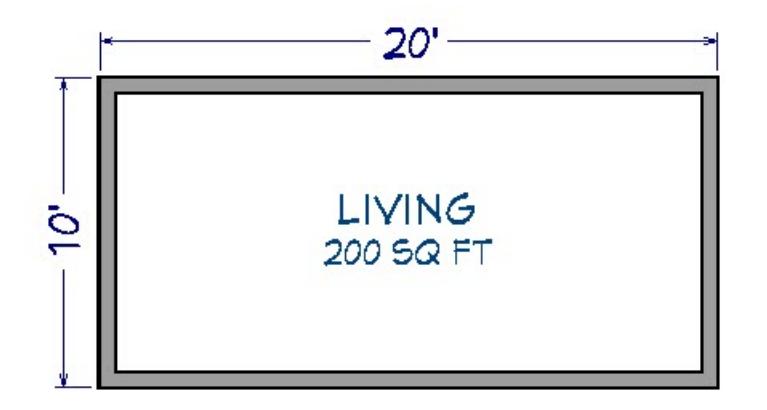

**Rooms, Interior Area** is measured from the inner surfaces of all the room's walls. It is rounded to the nearest square foot or mm and includes the area within bay, box and bow windows.

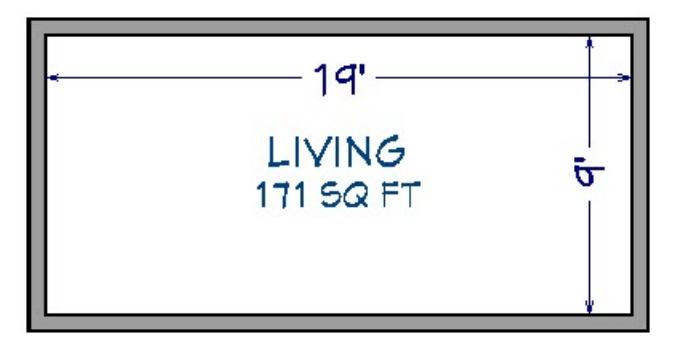

**Rooms, Interior Dimensions** is also measured from the inner surfaces of the room walls. It is rounded to the nearest inch or mm and does not include the area within bay, box and bow windows.

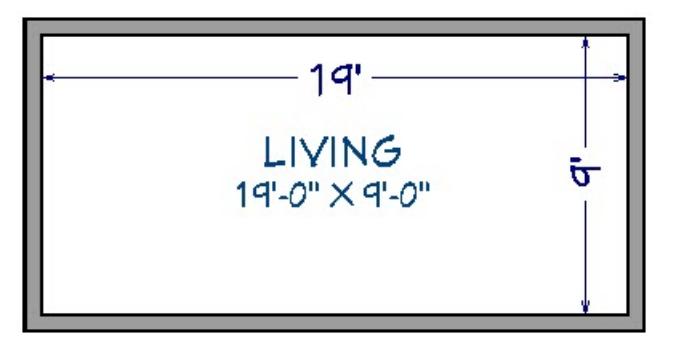

3. Clicking the check mark in the **Disp** column for any of these layers will show the dimension or area calculation under all room labels.

Related Articles

Restoring Missing Room Labels [\(/support/article/KB-00157/restoring-missing-room-labels.html\)](file:///support/article/KB-00157/restoring-missing-room-labels.html) Toggling the Display of Objects [\(/support/article/KB-00264/toggling-the-display-of-objects.html\)](file:///support/article/KB-00264/toggling-the-display-of-objects.html) Turning Off the Display of Object Labels [\(/support/article/KB-01080/turning-off-the-display-of-object](file:///support/article/KB-01080/turning-off-the-display-of-object-labels.html)labels.html)